# Visada Jums padėsime

www.philips.com/welcome Užregistruokite savo gaminį ir gaukite palaikymą adresu

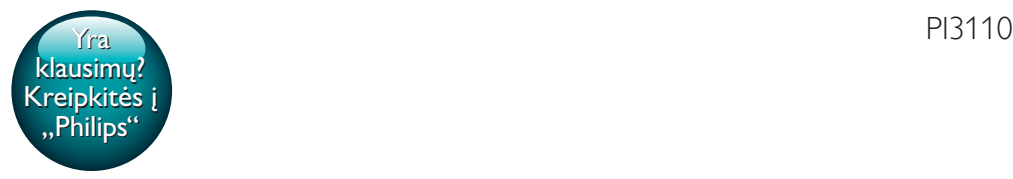

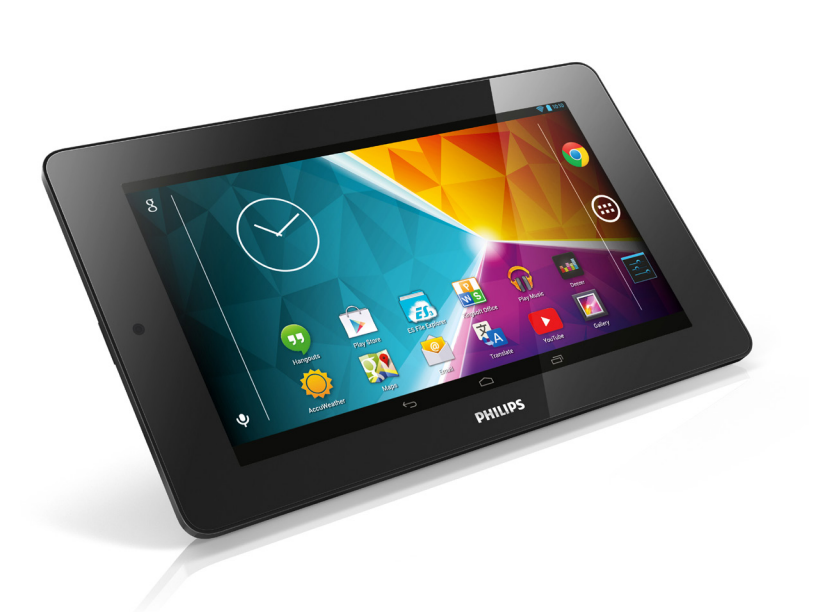

# Vartotojo vadovas

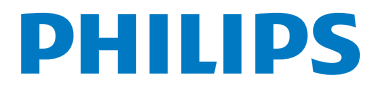

# **Turinys**

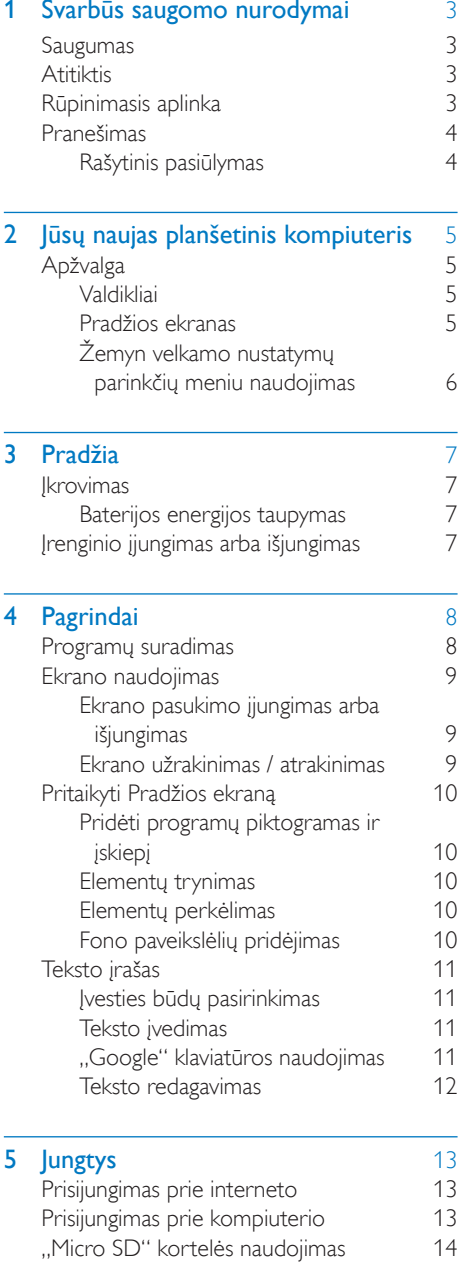

[Prijungimas prie HDTV](#page-15-1) 14

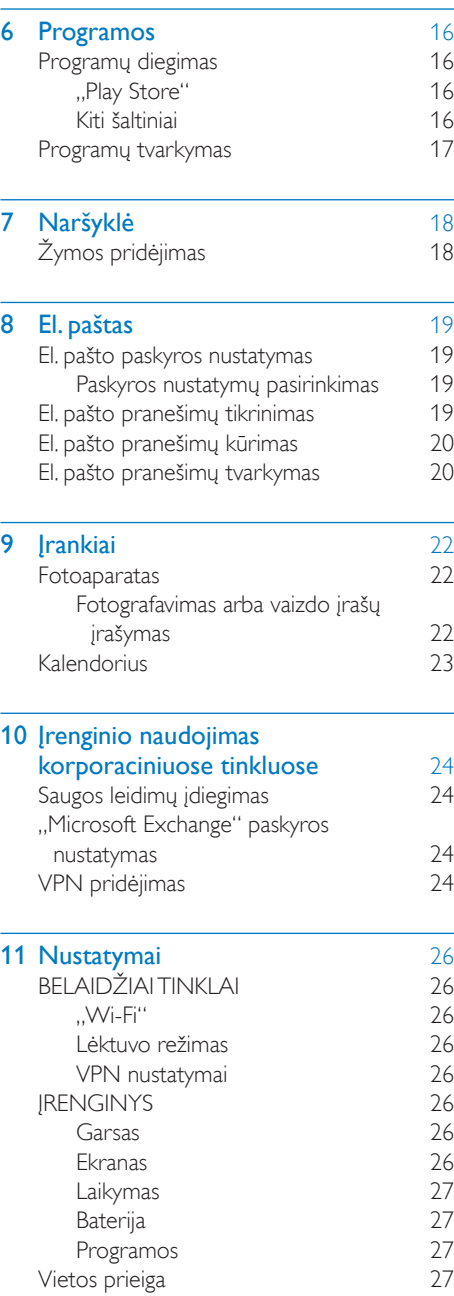

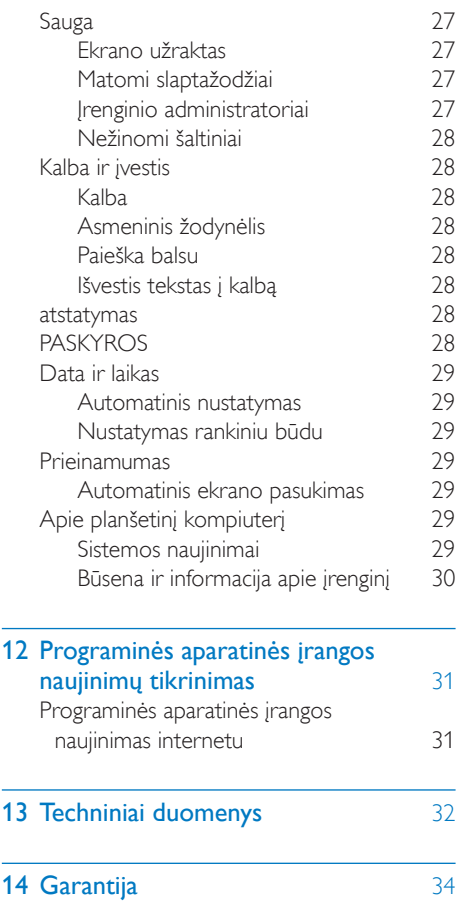

#### Reikia pagalbos?

Apsilankykite

L

#### www.philips.com/welcome,

kurioje rasite visą pagalbinės medžiagos rinkinį, pvz., vartotojo vadovą, vėliausią programinės įrangos naujinimą ir atsakymus į dažnai užduodamus klausimus.

# <span id="page-4-0"></span>**Svarbūs** saugomo nurodymai

### <span id="page-4-1"></span>Saugumas

Naudokite tik gamintojo nurodytus priedus. Naudokite tik šiame naudotojo vadove nurodytus maitinimo šaltinius.

Nelaikykite įrenginio tokiose vietose, kur laša ar taškosi vanduo.

Ant įrenginio nedėkite jokių pavojingų daiktų (pvz., skysčio pripildytų daiktų, degančių žvakių). Baterijas (baterijų bloką ar įmontuojamą akumuliatorių) saugokite nuo didelio karščio, pvz., saulės šviesos, ugnies ir pan.

Jei tiesiogiai prijungiamo adapterio kištukas naudojamas kaip atjungimo prietaisas, atjungimo prietaisas turi būti lengvai pasiekiamas.

### Įspėjimas

- Niekuomet nenuimkite šio įrenginio korpuso.
- Niekuomet netepkite jokių šio įrenginio dalių.
- Niekuomet nestatykite įrenginio ant kitos elektros įrangos.
- Saugokite šį įrenginį nuo tiesioginių saulės spindulių, atviros liepsnos ir karščio.
- Įsitikinkite, kad galite laisvai pasiekti maitinimo laidą, kištuką ar adapterį, kad galėtumėte išjungti įrenginio maitinimą.

#### Klausos sauga

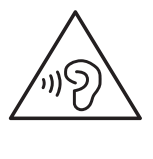

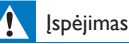

- Norėdami išvengti galimų klausos sutrikimų, neklausykite muzikos dideliu garsu ilgai.
- Dėl per didelio iš ausinių sklindančio garso slėgio galite apkursti.

Didžiausia leistuvo išvesties įtampa nėra didesnė nei 150 mV.

# <span id="page-4-2"></span>**Atitiktis**

# $C$   $\epsilon$  0700

Šis gaminys atitinka 1999/5/EB direktyvos reikalavimą.

EB atitikties deklaracijos nešiojamojo dokumento formato kopiją (PDF) galite rasti adresu [www.philips.com/support.](http://www.philips.com/support)

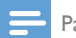

Pastaba

• Informacijos apie tipą lentelė yra galinėje gaminio pusėje.

# <span id="page-4-3"></span>Rūpinimasis aplinka

#### Informacija apie aplinkos apsaugą

Nenaudojamos jokios nereikalingos pakuotės. Naudojamą pakuotę galima lengvai išskirstyti į tris medžiagas: kartoną (dėžutė), polistireno putplastį (paminkštinimas) ir polietileną (maišeliai, apsauginis minkštas lapelis.) Įsigyta sistema yra pagaminta iš medžiagų, kurias galima perdirbti ir panaudoti dar kartą, jei ją išrinks specializuota įmonė. Laikykitės vietinių pakuočių ir senos įrangos išmetimo taisyklių.

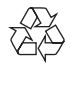

Gaminys sukurtas ir pagamintas naudojant aukštos kokybės medžiagas ir komponentus, kuriuos galima perdirbti ir naudoti pakartotinai.

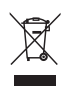

Jei matote perbrauktos šiukšlių dėžės su ratukais simbolį, pritvirtintą prie gaminio, tai reiškia, kad gaminiui galioja Europos direktyva 2002/96/EB. Sužinokite, kokia taikoma vietinė atskira elektros ir elektroninių gaminių surinkimo sistema. Laikykitės nustatytų vietinių taisyklių ir neišmeskite senų gaminių su kitomis buitinėmis atliekomis. Tinkamas seno gaminio išmetimas padeda išvengti galimų neigiamų pasekmių aplinkai ir žmonių sveikatai.

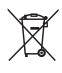

Gaminyje yra maitinimo elementai, kuriems galioja Europos direktyva 2006/66/EB, ir jų negalima išmesti su įprastomis buitinėmis atliekomis.Sužinokite, kokios taikomos vietinės atskiro maitinimo elementų surinkimo taisyklės, nes tinkamas išmetimas padeda išvengti neigiamų pasekmių aplinkai ir žmonių sveikatai.

Norėdami išimti integruotą akumuliatorių nuneškite gaminį specialistui.

# <span id="page-5-0"></span>Pranešimas

#### <span id="page-5-1"></span>Rašytinis pasiūlymas

"WOOX Innovations" siūlo esant pageidavimui pristatyti autorių teisėmis apsaugotų atvirojo kodo programinės įrangos paketų, naudojamų šiame produkte, kuriam šis pasiūlymas galioja pagal atitinkamas licencijas, viso atitinkamo šaltinio kodo kopiją.

Šis pasiūlymas galioja trejus metus nuo gaminio įsigijimo datos. Norėdami gauti išeitinį kodą, rašykite adresu open.source@woox.com. Jei

nenorite siųsti el. laiško arba per savaitę nuo jo išsiuntimo šiuo el. pašto adresu negautumėte patvirtinimo, parašykite laišką, adresuotą Open Source Team, 6/F, Philips Electronics Building, 5 Science Park East Avenue, Hong Kong Science Park, Shatin, New Territories, Honkongas. Jei laiku negausite patvirtinimo apie gautą laišką, siųskite el. laišką anksčiau nurodytu adresu.

Šis gaminys iš dalies pagrįstas atvirojo kodo programine įranga. Su licencijos ir patvirtinimo tekstu galima susipažinti įrenginyje nuėjus į skirtuką  $\blacksquare$  > Apie planšetinį kompiuterį > Teisinė informacija.

Specifikacijos gali būti pakeistos be išankstinio įspėjimo. "Philips" ir "Philips" skydo emblema yra registruotieji "Koninklijke Philips N.V." prekių ženklai, kuriuos "WOOX Innovations Limited" naudoja pagal "Koninklijke Philips N.V." suteiktą licenciją. "WOOX Innovations" pasilieka teisę bet kada keisti gaminius ir neįsipareigoja atitinkamai pakeisti ankstesnių gaminių.

# <span id="page-6-0"></span>2 Jūsų naujas planšetinis kompiuteris

# <span id="page-6-1"></span>Apžvalga

<span id="page-6-2"></span>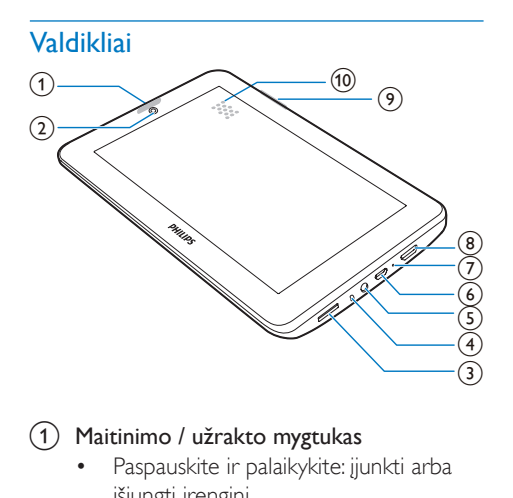

#### (1) Maitinimo / užrakto mygtukas

- Paspauskite ir palaikykite: jjunkti arba išjungti įrenginį.
- Paspauskite: užrakinti / atrakinti ekraną; norėdami atrakinti ekraną, vilkite užraktą į piktogramą.

(2) Priekinės kameros objektyvas

- $\circled{3}$ 
	- "Micro SD" kortelės anga
- $(4)$ 
	- Mikrofonas
- $\circ$ - വ

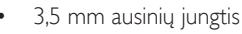

- $\circledcirc$   $\cdot$ 
	- USB jungtis duomenims perduoti ir įkrauti
- $(7)$  RESET

• Paspauskite skylutę tušinuko galiuku, jei ekranas nereaguoja į mygtukų paspaudimą.

#### $(8)$  MINI HDMI

• Garso / vaizdo išvesties jungtis su didelės raiškos TV (HDTV)

#### $\circ$  +.

- Paspauskite: padidinti arba sumažinti garsumą.
- Paspauskite ir palaikykite: greitai padidinti / sumažinti.
- (10) Garsiakalbis

<span id="page-6-3"></span>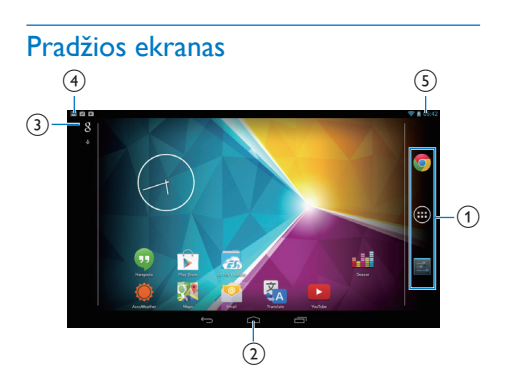

- $\Omega$   $\bullet$  "Chrome": "Google" žiniatinklio naršyklė **O PROGRAMOS / ISKIEPIAI:** pateikti visu programų arba įskiepių sąrašą. Nustatymai: pritaikyti PI3110 nustatymus.
- $\phi(2) \triangle$ : palieskite, jei norite grįžti į Pradžios ekraną.

się : grįžti vienu lygiu atgal.

: rodyti vėliausiai naudotas programas.

 (kai kuriose programose): peržiūrėti parinkčių meniu.

- (3) "Google Search"
	- : naudokite greitos paieškos lauką, jei norite ieškoti PI3110 arba internete.
	- $\bullet$  **: ..Google**" paieška balsu
- (4) Pranešimai

• Vilkite juostą žemyn, jei norite patikrinti įvykius.

e Laikas, nustatymų parinktys

• Vilkite juostą žemyn, jei norite pasirinkti nustatymų parinktis.

#### <span id="page-7-0"></span>Žemyn velkamo nustatymų parinkčių meniu naudojimas

1 Vilkite viršutinę juostą žemyn, kaip parodyta.

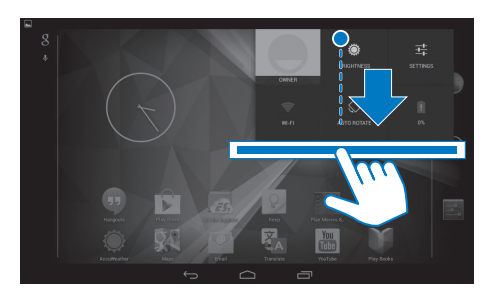

- 2 Palieskite piktogramą ir pasirinkite savo parinktis.
- ۱
- Ekrano ryškumo keitimas
- 垂

 $\widehat{\mathbb{R}}$ 

- 
- Nustatymų meniu perjungimas
	- "Wi-Fi" įjungimas arba išjungimas

 $\circ$  /  $\circ$ 

- Ekrano pasukimo įjungimas arba išjungimas
- $\mathbf{a}$
- Baterija kraunama

# <span id="page-8-0"></span>3 Pradžia

# <span id="page-8-1"></span>**Ikrovimas**

PI3110 turi integruotą bateriją, kurią galima įkrauti naudojant pridedamo USB maitinimo adapterio USB jungtį.

Pirmą kartą naudodamiesi PI3110 kraukite PI3110 daugiau nei 5 valandas.

> • Naudodami USB laidą, prijunkite PI3110 prie pridedamo USB maitinimo adapterio.

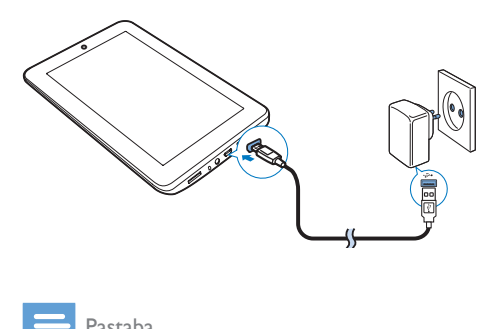

Pastaba

• Ikraunamas baterijas įkrauti ir iškrauti galima ribota skaičių kartų. Baterijos naudojimo laikas ir įkrovimų skaičius priklauso nuo naudojimo būdo ir nustatymų.

#### <span id="page-8-2"></span>Baterijos energijos taupymas

• Norėdami taupyti baterijos energiją ir pailginti veikimo laiką, atlikite šiuos veiksmus:

#### **Naudokite laukimo režimą**

Praėjus nustatytam laikui, PI3110 persijungia į laukimo režimą ir ekranas išsijungia savaime. Norėdami taupyti baterijos energiją, atlikite šiuos veiksmus:

- Eikite į > Ekranas > Miegoti ir nustatykite žemą ekrano išsijungimo vertę.
- Išjunkite "Wi-Fi", jei naudojamas laukimo režimas,
- $\widehat{a}$  Eikite į  $\blacksquare$  > "Wi-Fi".
- $\widehat{a}$  Viršutinėje juostoje pasirinkite > Išplėstiniai > Naudojant laukimo režimą laikyti "Wi-Fi" jjungtą. Pasirinkite Niekada.

### <span id="page-8-3"></span>Įrenginio įjungimas arba išjungimas

Paspauskite ir palaikykite maitinimo / užrakto mygtuką, kol įrenginys įsijungs arba išsijungs.

# <span id="page-9-0"></span>4 Pagrindai

# <span id="page-9-1"></span>Programų suradimas

Norėdami surasti programą, naršykite Pradžios ekrane:

- Braukite į kairę / dešinę ir pasirinkite puslapį.
- Arba palieskite (, jei norite atidaryti programų sąrašą. Norėdami slinkti sąrašu, braukite į kairę / dešinę.
- Norėdami perjungti ekranus, naudokite naršymo mygtukus  $\triangle$  /  $\ominus$ . Palieskite  $\Box$ , jei norite eiti į vėliausiai naudotas programas.

#### Patarimas

Irenginyje PI3110 galite idiegti programas iš "Play Store" arba kitų šaltinių.

#### Ŕ

..Play Store":

• Atsisiųsti įvairias programas, žaidimus ir kt.

#### Nustatymai:

Pritaikyti PI3110 nustatymus.

#### କ

#### Leisti muziką:

- Leisti muziką, kurią laikote PI3110.
- "Google" internetinė muzikos paslauga

#### W

#### Galerija:

Peržiūrėti nuotraukas ir vaizdo įrašus. kuriuos laikote arba kuriate naudodami PI3110.

#### HDMISwitch"

Pasirinkti HDMI išvesties parinktis savo PI3110. Pasirinkti skiriamąją gebą, kurią palaiko jūsų TV.

#### "YouTube":

"Google" internetinė vaizdo įrašų paslauga

#### "Play Movies & TV":

"Google" internetinė filmų ir televizijos paslauga (teikiama kai kuriose šalyse)

### ъЫ

### "Deezer":

• internetinė muzikos paslauga

#### "Play Books":

"Google" internetinė knygų paslauga (teikiama kai kuriose šalyse)

#### G

#### "Chrome":

"Google" žiniatinklio naršyklė

### Naršyklė:

• Naršyti po tinklalapius.

#### $\overline{R}$

#### "Google Search":

• Naršyti PI3110 arba internete.

#### $\left| \downarrow \right|$

#### Paieška balsu

"Google" paieškos balsu ir veiksmų balsu paslauga

#### $\mathbb{R}^n$

- Žemėlapiai:
	- "Google" žemėlapių paslauga

#### Ô

#### "Earth":

• palydovinis žemėlapių rodinys (galima naudoti kai kuriose šalyse)

#### $\circ$

• El. paštas:Nustatyti el. pašto paskyrą PI3110.

#### M

#### "Gmail":

"Google" el. pašto paslauga

#### e

#### "Hangout":

"Google" pokalbių paslauga

#### 8 / O

- "Google+" / "Orkut": "Google" socialinių tinklų paslauga
- $\bullet$

#### Tinklaraštininkas:

• "Google" tinklaraštininko paslauga

#### Atsisiuntimai:

• Peržiūrėti atsisiuntimų iš interneto sąrašą.

#### ÷

#### ES failų naršyklė:

• Naršyti failus / aplankus PI3110, įdiegti programas ir tvarkyti failus.

#### $\blacktriangle$

#### "Drive":

"Google" debesų saugyklos paslauga

#### Fotoaparatas:

• Fotografuoti arba įrašyti vaizdo įrašus.

#### Ecca

#### Kino studija

• Redaguoti vaizdo klipus.

#### $\overline{\mathbf{y}}$

#### Vertėjas

"Google" internetinė kalbų vertimo paslauga

#### $\frac{1}{21}$

#### Kalendorius:

Pridėti įvykių ir nustatyti įvykių priminimus.

#### $Q$

#### "Keep":

greitos "Keep" pastabos.

#### Laikrodis:

• naudokite laikmatį, žadintuvą ir chronometrą.

#### 里

#### Skaičiuotuvas

#### "AccuWeather"

• Internetinė orų prognozės paslauga

## <span id="page-10-0"></span>Ekrano naudojimas

### <span id="page-10-1"></span>Ekrano pasukimo įjungimas arba išjungimas

1 Vilkite viršutinę juostą žemyn.

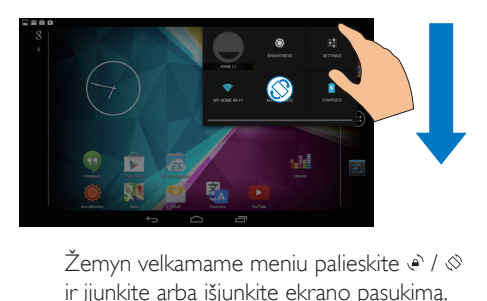

ir ijunkite arba išjunkite ekrano pasukima.

### <span id="page-10-2"></span>Ekrano užrakinimas / atrakinimas

Užrakinę ekraną galite užrakinti lietimui jautrius ekrano valdiklius (tik kai kuriose programose arba valdikliuose). Taip apsisaugosite nuo nepageidaujamo veikimo.

#### Automatinis užraktas

Praėjus tam tikram laikui, ekranas prigęsta ir savaime užsirakina. Norėdami nustatyti laiko trukmę, eikite į  $\blacksquare$  > Ekranas > Miegoti.

#### Užrakinti ekraną rankiniu būdu

• Paspauskite maitinimo / užrakto mygtuką.

#### Atrakinti ekraną

- 1 Jei reikia, paspauskite maitinimo / užrakto mygtuką, kad būtų parodytas užraktas.
- 2 Vilkite užraktą į piktogramą.

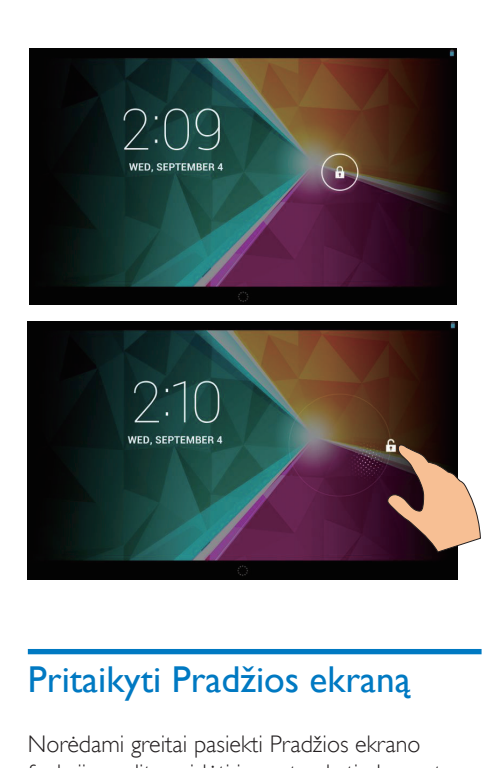

# <span id="page-11-0"></span>Pritaikyti Pradžios ekraną

Norėdami greitai pasiekti Pradžios ekrano funkcijas, galite pridėti ir pertvarkyti elementus.

#### <span id="page-11-1"></span>Pridėti programų piktogramas ir įskiepį

- 1 Braukite į kaire / dešinę ir pasirinkite puslapį.
	- Jei reikia, palieskite  $\triangle$  ir grįžkite į Pradžios ekraną.
	- Patikrinkite, ar puslapis neužpildytas.
	- Palieskite <sup>.</sup> Palieskite **PROGRAMOS** arba ĮSKIEPIS ir atidarykite programų arba įskiepių sąrašą.

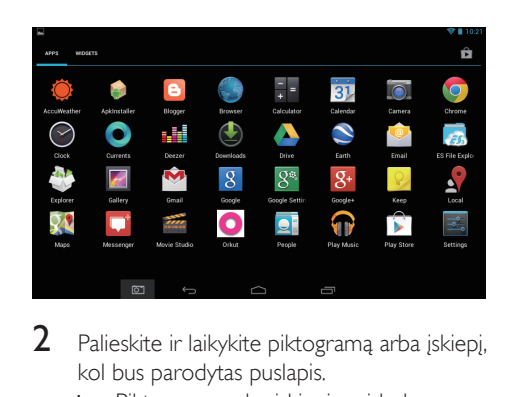

- 2 Palieskite ir laikykite piktogramą arba įskiepį, kol bus parodytas puslapis.
	- » Piktograma arba įskiepis pridedamas pasirinktame puslapyje.

#### <span id="page-11-2"></span>Elementų trynimas

- 1 Norėdami atrakinti, palieskite ir laikykite elementą.
- $2$  Vilkite elementa į  $\times$ .

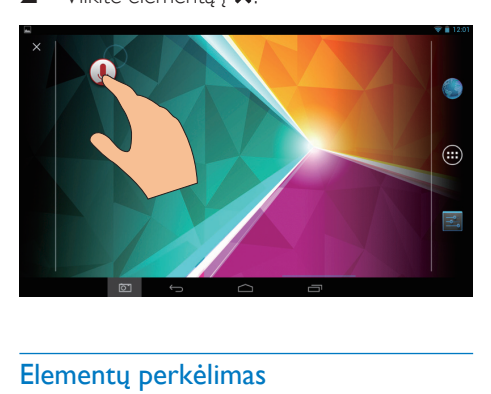

#### <span id="page-11-3"></span>Elementų perkėlimas

- 1 Norėdami atrakinti, palieskite ir laikykite elementą.
- 2 Vilkite elementą į vietą puslapyje.<br>3 Paleiskite elementa
- Paleiskite elementą.
	- » Elementas perkeliamas į vietą.

#### <span id="page-11-4"></span>Fono paveikslėlių pridėjimas

- 1 Būdami Pradžios ekrane, eikite į  $\blacksquare$ Ekranas > Fono paveikslėlis.
- 2 Pasirinkite savo parinktis.

# <span id="page-12-0"></span>Teksto irašas

Naudodami ekrano klaviatūrą galite įvesti tekstą keliomis kalbomis.

#### <span id="page-12-1"></span>Įvesties būdų pasirinkimas

- 1 Būdami Pradžios ekrane, pasirinkite Nustatymai > Kalba ir įvestis.
- 2 Pasirinkite savo įvesties būdus: "Google" klaviatūra: galimos kelios kalbos "Google" rašymas balsu: galima įvesti tekstą balsu
- 3 Norėdami pasirinkti įvesties parinktis, palieskite **=** prie įvesties būdo.

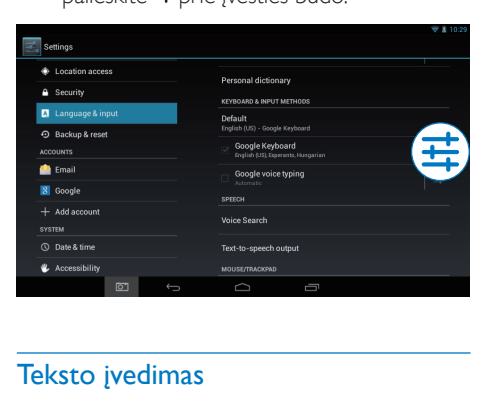

#### <span id="page-12-2"></span>Teksto įvedimas

1 Palieskite teksto laukelį, kad būtų rodoma klaviatūra ekrane.

2 Norėdami įvesti tekstą, palieskite klavišus.

- Norėdami ištrinti įrašą prieš kursorių,
	- Pasirinkite  $\left( \overline{\mathbf{x}}\right)$

Norėdami pereiti į kitą eilutę,

 $\bullet$  Pasirinkite

#### <span id="page-12-3"></span>"Google" klaviatūros naudojimas

#### **Pasirinkite klaviatūros nustatymus arba įvesties kalbas**

Ekrano klaviatūroje palieskite .

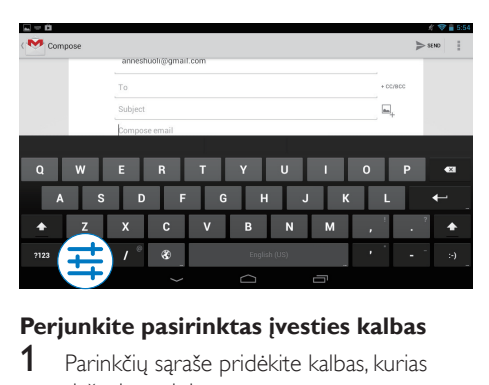

#### **Perjunkite pasirinktas įvesties kalbas**

- Parinkčių saraše pridėkite kalbas, kurias dažnai naudojate.
	- a Ekrano klaviatūroje palieskite >Ivesties kalbos.
	- (2) Norėdami pasirinkti kalbą, palieskite žymės langelį.
- 2 Norėdami pasirinkti kalbą, ekrano klaviatūroje palieskite ir palaikykite <sup>®</sup>.

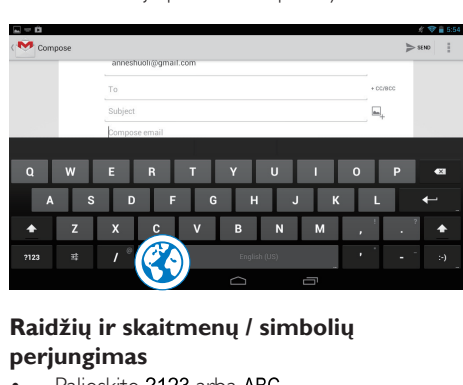

#### **Raidžių ir skaitmenų / simbolių perjungimas**

Palieskite 2123 arba ABC

Patarimas

• Skaitmenų / simbolių klaviatūroje palieskite ~\{ ir perjunkite skaičius / simbolius arba daugiau simbolių.

#### **Didžiųjų / mažųjų raidžių perjungimas**

- Kelis kartus palieskite +, kad jiungtumėte  $\triangle$  arba  $\triangle$ .
	- : kita įvesta raidė bus didžioji.
	- : visos įvedamos raidės bus mažosios.

Perjungti visų didžiųjų raidžių įvesties režimą.

- 1 Palieskite ir palaikykite  $\triangle$  arba  $\triangle$ . » Mygtukas pasidarys mėlynas.
- 2 Išgirdę spragtelėjimo garsą, atleiskite mygtuką.
	- $\rightarrow$  Parodoma  $\triangle$ .
	- » Visos įvedamos raidės bus didžiosios.

#### **Perjungti kitas mygtuko parinktis**

- Palieskite ir laikykite simboliu pažymėtą mygtuką, kuris yra apatiniame / viršutiniame dešiniajame kampe.
	- » Rodomas iššokantis ekranas.

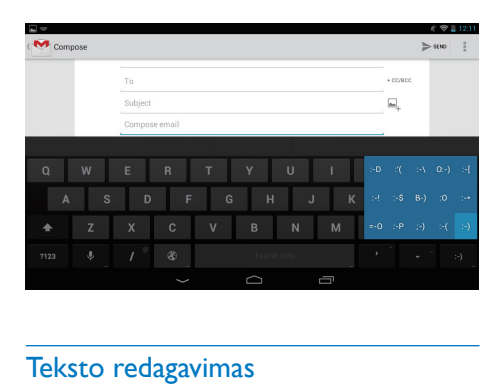

#### <span id="page-13-0"></span>Teksto redagavimas

Galite iškirpti, kopijuoti ir įklijuoti įvestą tekstą. **Kopijuoti arba įklijuoti pasirinktą tekstą**

- 1 Palieskite ir laikykite tekstą, kol pasirodys iššokantis ekranas.
	- » Pasirenkamas žodis, o jo pradžia ir galas pažymimas žymėmis.
- 2 Vilkite žymes, jei norite pasirinkti arba pakeisti pradžios / galo vietą.
	- Norėdami pasirinkti visą tekstą, palieskite Pasirinkti viską.

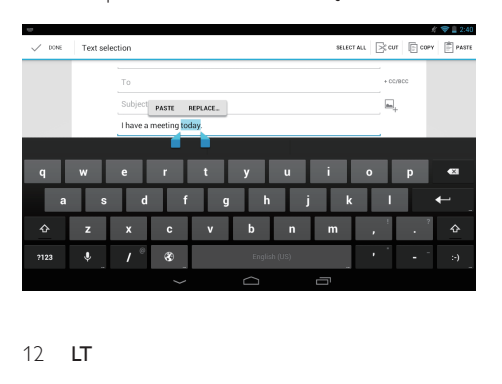

#### 3 Palieskite Kopijuoti arba Kirpti.

» Pasirinktas tekstas kopijuojamas arba iškerpamas.

#### **Įklijuoti pasirinktą tekstą**

- 1 Nustatykite žymeklį į vietą.
- 2 Palieskite ir laikykite vieta, kol pasirodys iššokantis ekranas.
	- » Iššokančiame ekrane rodoma parinktis Įklijuoti.

#### 3 Palieskite Įklijuoti.

» Tekstas įklijuojamas pasirinktoje vietoje.

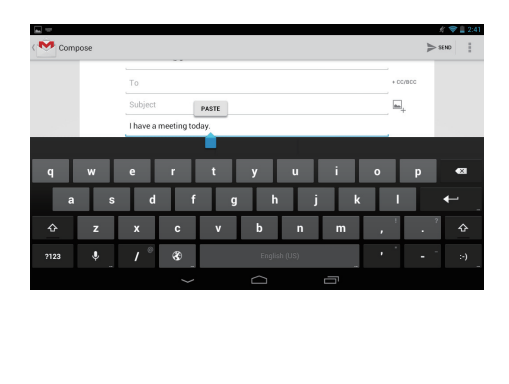

# <span id="page-14-0"></span>5 Jungtys

# <span id="page-14-1"></span>Prisijungimas prie interneto

Prijunkite PI3110 prie belaidžio ryšio maršruto parinktuvo (Prieigos taškas). Galite prijungti PI3110 prie tinklo, esančio aplink maršruto parinktuvą.

Norėdami prisijungti prie interneto, įsitikinkite, ar maršruto parinktuvas jungiasi prie interneto tiesiogiai ir kompiuteryje nereikalingas prisiskambinimas.

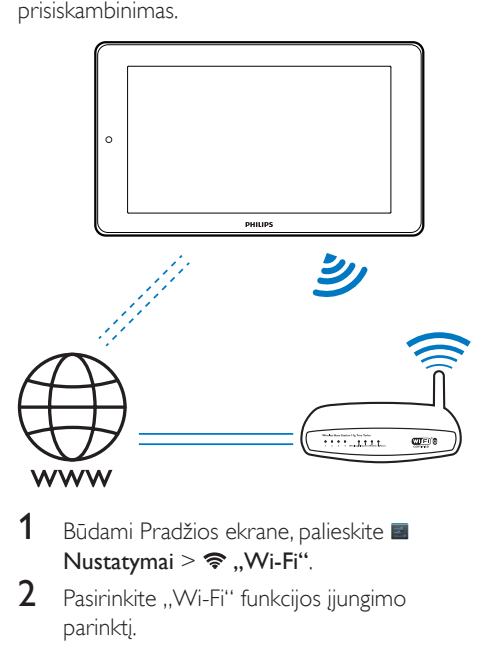

- Būdami Pradžios ekrane, palieskite Nustatymai >  $\Rightarrow$  ..Wi-Fi".
- 2 Pasirinkite "Wi-Fi" funkcijos įjungimo parinktį.
	- → Pamatysite diapazone esančių "Wi-Fi" tinklų sąrašą.

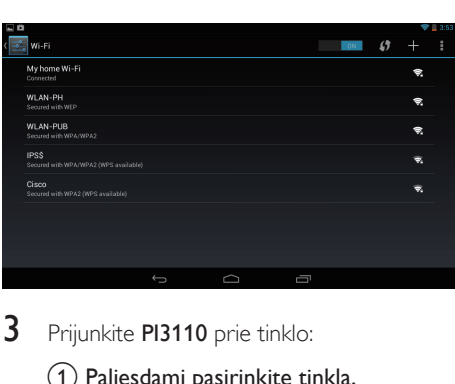

- 3 Prijunkite PI3110 prie tinklo:
	- a Paliesdami pasirinkite tinklą.
	- $\alpha$  Iššokančiame ekrane įveskite tinklo slaptažodį.
		- » rodomas būsenos juostoje, jei "Wi-Fi" ryšis sėkmingai baigtas.
		- » Kitą kartą įjungus PI3110, PI3110 savaime prisijungs prie anksčiau prijungto tinklo.

#### Pastaba

- Jei jiungtas maršruto parinktuvo MAC adreso filtravimas, pridėkite PI3110 MAC adresą įrenginių, kuriems leista jungtis prie tinklo, sąraše. Norėdami surasti "Wi-Fi" MAC adresą, Pradžios ekrane eikite į **E Nustatymai** > Apie planšetinį kompiuterį > Būsena.
- Norėdami atnaujinti tinklų sąrašą, viršutiniame dešiniajame ekrano kampe pasirinkite > Nuskaityti.
- Jei išjungėte SSID transliavimą arba paslėpėte maršruto parinktuvo paslaugų rinkinio identifikavimą (SSID), rankiniu būdu įveskite SSID arba viešą tinklo pavadinimą. Eikite į **Eikite į Nustatymai > "Wi-Fi**". Viršutinėje juostoje pasirinkite  $+$ .
- Jei DHCP (dinaminis serverio konfigūravimo protokolas) maršruto parinktuve yra nepasiekiamas arba išjungtas, įveskite PI3110 IP adresą rankiniu būdu.

### <span id="page-14-2"></span>Prisijungimas prie kompiuterio

Prijunkite PI3110 prie kompiuterio naudodami USB laidą.

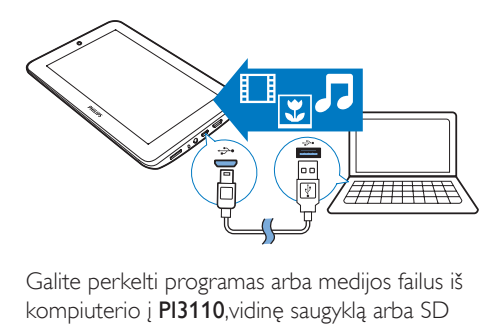

Galite perkelti programas arba medijos failus iš kompiuterio į PI3110,vidinę saugyklą arba SD kortelę.

### <span id="page-15-0"></span>"Micro SD" kortelės naudojimas

Jdėkite "Micro SD" kortelę (iki 32 GB) į PI3110. Taip galite padidinti PI3110 atminties dydį.

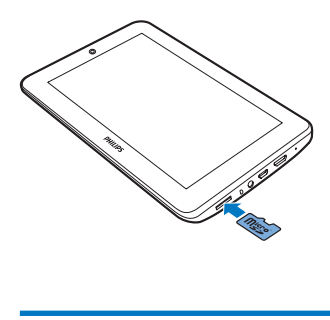

# <span id="page-15-1"></span>Prijungimas prie HDTV

Prijunkite PI3110 prie didelės raiškos TV (HDTV). Galėsite žiūrėti PI3110 rodomas nuotraukas ir vaizdo įrašus per HDTV.

1 Prie PI3110,

Įjunkite HDMI laidą (parduodama atskirai) į: MINI HDMIPI3110 lizdą ir **j HDMI** TV įvesties lizdą.

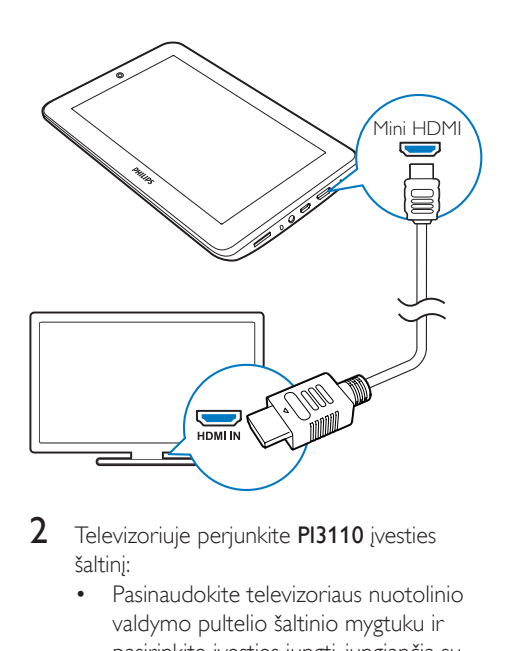

- 2 Televizoriuje perjunkite PI3110 įvesties šaltinį:
	- Pasinaudokite televizoriaus nuotolinio valdymo pultelio šaltinio mygtuku ir pasirinkite įvesties jungtį, jungiančią su PI3110.

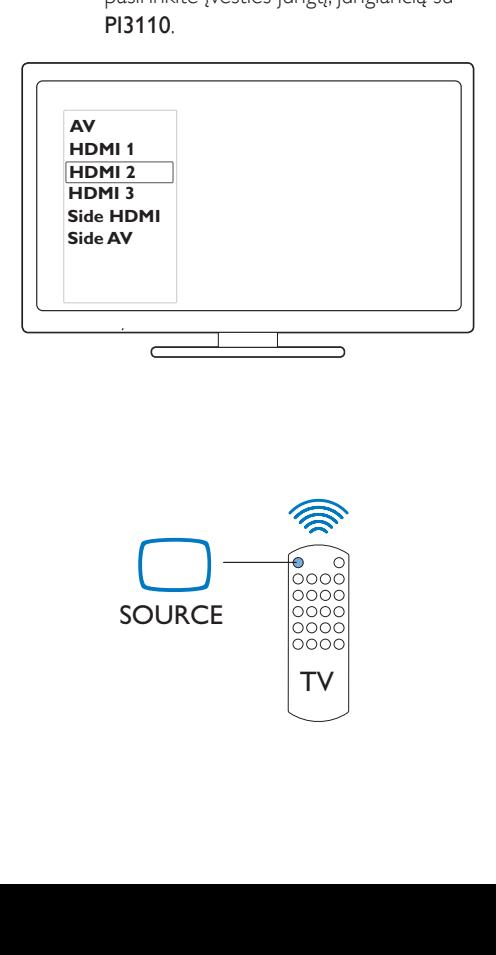

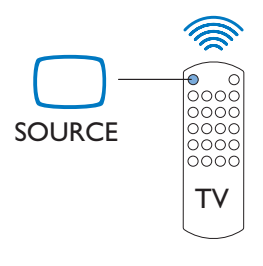

- $3$  Jrenginyje PI3110, palieskite  $\odot$ PROGRAMOS > HDMI jungiklis . Pasirinkite išvesties skiriamąją gebą, kurią palaiko jūsų TV.
	- Įrenginyje PI3110, jei naudojama MINI HDMI jungtis, paspauskite Maitinimo / užrakto mygtuką, kad grįžtumėte į ankstesnį ekraną.

#### ⋇ Patarimas

• Kaip kompaktiška garso / vaizdo sąsaja, HDMI perduoda nesuglaudintus skaitmeninius duomenis. Naudojant HDMI jungtį, didelės raiškos vaizdo / garso įrašų turinys užtikrina optimalią vaizdo ir garso įrašų kokybę per HDTV.

# <span id="page-17-0"></span>6 Programos

Naudodami programas, galite pasiekti funkcijas, paslaugas ir įvairų garso / vaizdo įrašų turinį irenginyje PI3110.

## <span id="page-17-1"></span>Programų diegimas

Įrenginyje PI3110 galite įdiegti programas iš

**C** ("Play Store") internetu; arba kitų šaltinių, tokių kaip kiti interneto šaltiniai, vidinė PI3110 saugyklą ir "Micro SD" kortelė, kuri įdedama į PI3110.

### <span id="page-17-2"></span>"Play Store"

Prisijunkite arba sukurkite savo "Google" paskyrą, kad galėtumėte naudotis "Google" paslaugomis.

Norėdami pridėti "Google" paskyrą, atlikite šiuos veiksmus:

 $\overline{a}$  Eikite j  $\overline{a}$  ("Play Store"). Palieskite  $\overline{a}$ > Paskyros.

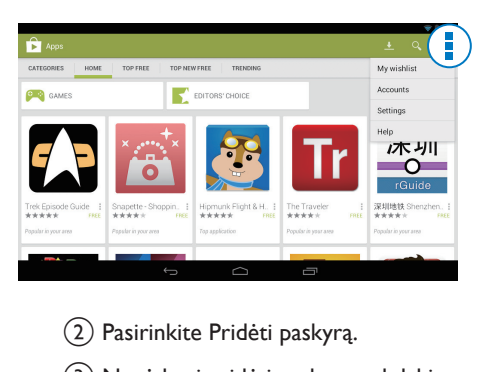

- b Pasirinkite Pridėti paskyrą.
- (3) Norėdami pridėti paskyrą, vykdykite ekrane pateiktus nurodymus.
- 2 Jei reikia ieškoti programų.
	- Palieskite Q, jei norite ieškoti pagal raktažodį.
- 3 Atsisiųsti programą:
	- Palieskite programą. Patvirtinkite, jei reikia.
		- » Baigus atsisiuntimą, diegimas pradedamas savaime.
		- » Norėdami sužinoti būseną, patikrinkite būsenos juostą. Jei reikia, palieskite piktogramą, kad diegimas būtų pradėtas kaip nurodyta.

#### Patarimas

Norėdami tvarkyti savo paskyrą, eikite į **Nustatymai** > PASKYROS. Palieskite paskyrą ir pasirinkite savo parinktis.

### <span id="page-17-3"></span>Kiti šaltiniai

#### Leisti diegimą iš nežinomų šaltinių

- Būdami Pradžios ekrane, eikite į > Sauga. Palieskite ir įjunkite Nežinomi šaltiniai.
	- » Jei funkcija įjungta, žymės langelis yra pasirinktas.

#### Atsisiųsti / perduoti programas

- Norėdami atsisiųsti programas iš interneto šaltinių, vykdykite ekrane pateiktus nurodymus.
- Norėdami perduoti programas į vidinę saugyklą arba įrenginio SD kortelę, naudokite USB laidą, kuriuo PI3110 prijungiamas prie kompiuterio.

#### Diegimas

- Atsisiųstų programų diegimas pradedamas savaime.
- Norėdami surasti į vidinę saugyklą arba SD kortelę perkeltas programas, eikite į  $\bullet$ . Suraskite programas ir palieskite parinktį, kad būtų pradėtas diegimas.

## <span id="page-18-0"></span>Programų tvarkymas

Galite tvarkyti PI3110 programas, pvz., įdiegti / pašalinti programas, nutraukti programų veikimą arba pasirinkti kitas parinktis.

- 1 Būdami Pradžios ekrane, pasirinkite Nustatymai > Programos:
	- Parinktyje ATSISIŲSTA, suraskite iš "Play Store" arba kitų šaltinių atsisiųstas programas.
	- Parinktyje VYKDOMA suraskite įrenginyje PI3110 veikiančias programas.
	- Parinktyje VISOS suraskite visas programas, kurias įdiegėte įrenginyje PI3110.
- 2 Palieskite programą.
	- » Bus rodomos parinktys ir informacija.
- 3 Palieskite norėdami pasirinkti parinktį.

# <span id="page-19-0"></span>7 Naršyklė

Naudodami  $\bullet$  galite naršyti tinklalapiuose.

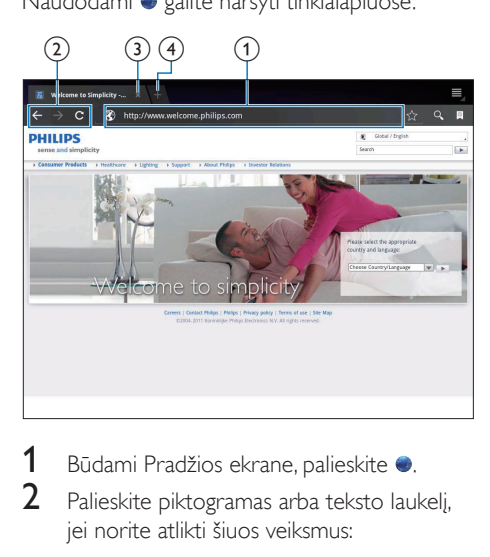

- 1 Būdami Pradžios ekrane, palieskite .<br>2 Palieskite piktogramas arba teksto lau
- Palieskite piktogramas arba teksto laukelį, jei norite atlikti šiuos veiksmus:
	- $\overline{1}$ ) Įvesti tinklalapio adresą. Palieskite », jei norite pradėti paiešką.
	- b Paliesti piktogramas, kad būtų atlikta paieška atgal, pirmyn arba atnaujintas tinklalapis.
	- (3) Uždaryti tinklalapį.
	- d Atidaryti naują tinklalapį.

#### Norėdami perjungti tinklalapius,

• viršutinėje juostoje palieskite pasirinkto tinklalapio skirtuką.

# <span id="page-19-1"></span>Žymos pridėjimas

Pridėkite žymą. Galėsite greitai pasiekti lankytą tinklalapį.

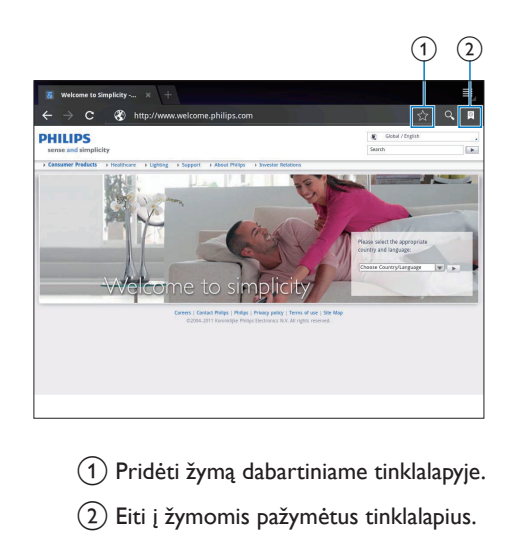

- $\alpha$ ) Pridėti žymą dabartiniame tinklalapyje.
- b Eiti į žymomis pažymėtus tinklalapius.

# <span id="page-20-0"></span>8 El. paštas

Naudodami PI3110, galite gauti ir siųsti el. laiškus kaip ir kompiuteriu. Atlikite šiuos veiksmus:

> • Įrenginyje nustatykite savo el. pašto paskyras.

# <span id="page-20-1"></span>El. pašto paskyros nustatymas

Įrenginyje PI3110 nustatykite savo el. pašto paskyras šiais būdais:

- Nustatykite savo POP3 arba IMAP pašto paskyras, arba
- Nustatykite savo "Microsoft Exchange" [paskyrą, kad galėtumėte naudoti](#page-25-2)  savo "Exchange" pašto dėžute darbe (žr. ',,Microsoft Exchange'' paskyros nustatymas' puslapyje [24\)](#page-25-2).

#### POP3 / IMAP paskyros nustatymas

- 1 Būdami Pradžios ekrane, eikite į .
- 2 Nustatykite savo el. pašto paskyrą:
	- Įveskite savo paskyros informaciją.
	- Pasirinkite pop3 arba IMAP paskyrą.
- 3 Vykdydami ekrane pateiktas instrukcijas baikite diegti.
	- Pasitarkite su el. pašto paslaugos teikėju, jei reikia sąrankos informacijos, pvz., siunčiamų laiškų serverio, gaunamų laiškų serverio.

#### <span id="page-20-2"></span>Paskyros nustatymų pasirinkimas

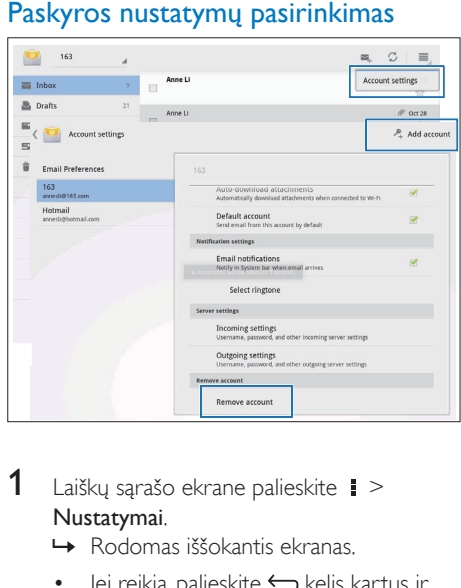

- 1 Laiškų sąrašo ekrane palieskite  $\ge$ Nustatymai.
	- » Rodomas iššokantis ekranas.
	- Jei reikia, palieskite kelis kartus ir grįžkite į laiškų sąrašo ekraną.
- 2 Pasirinkite paskyros parinktis.

#### Pridėti paskyrą,

Būdami parinktyje **i** > Nustatymai, palieskite Pridėti paskyrą.

#### Pašalinti paskyrą.

- Būdami parinktyje **: > Nustatymai**, pasirinkite Šalinti paskyrą.
	- » Pašalinama dabartinė paskyra.

# <span id="page-20-3"></span>El. pašto pranešimų tikrinimas

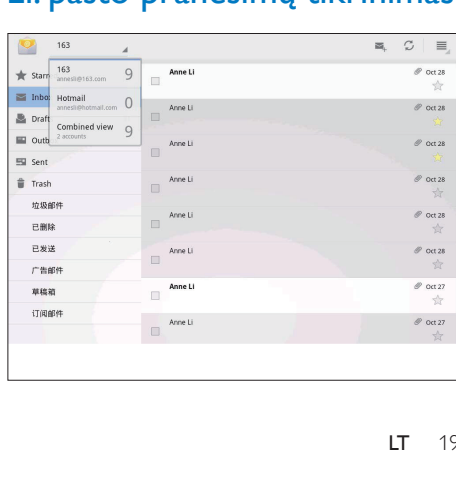

El. pašto pranešimus galite patikrinti šiais būdais:

- Tikrinti vieną bendrą pašto dėžutę.
- Tikrinti pranešimus pagal paskyrą.
- Tikrinti žvaigždutėmis pažymėtus pranešimus.
- Tikrinti neskaitytus pranešimus.

#### Tikrinti vieną bendrą pašto dėžutę.

- 1 Laiškų sąrašo ekrane palieskite paskyros pavadinimą.
	- » Rodomas paskyrų pavadinimų išskleidžiamasis sąrašas.
	- Jei reikia, palieskite  $\hookrightarrow$  kelis kartus ir grįžkite į laiškų sąrašo ekraną.
- 2 Palieskite Bendrasis rodinys.
	- » Skirtingų paskyrų pranešimai pažymėti skirtingomis spalvomis.

#### Tikrinti vienos paskyros pranešimus

- 1 Pakartokite 1 žingsnį, kuris nurodytas skyriuje "Tikrinti vieną bendrą pašto dėžutę".
- 2 Palieskite pasirinktą paskyrą. » Rodomi paskyros pranešimai.
	-

#### Tikrinti žvaigždutėmis pažymėtus pranešimus.

- Palieskite prie pranešimo esančią žvaigždutę.
	- » Pranešimas pridedamas aplanke Pažymėta žvaigždutėmis.

#### Tikrinti neskaitytus pranešimus.

• Laiškų sąrašo ekrane neskaityti pranešimai pažymėti baltai.

# <span id="page-21-0"></span>El. pašto pranešimų kūrimas

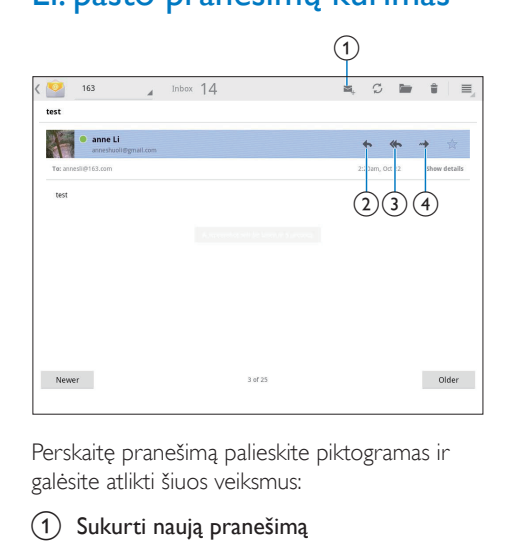

Perskaitę pranešimą palieskite piktogramas ir galėsite atlikti šiuos veiksmus:

- (1) Sukurti naują pranešimą
- (2) Atsakyti
- 3) Atsakyti visiems
- (4) leškoti į priekį

# <span id="page-21-1"></span>El. pašto pranešimų tvarkymas

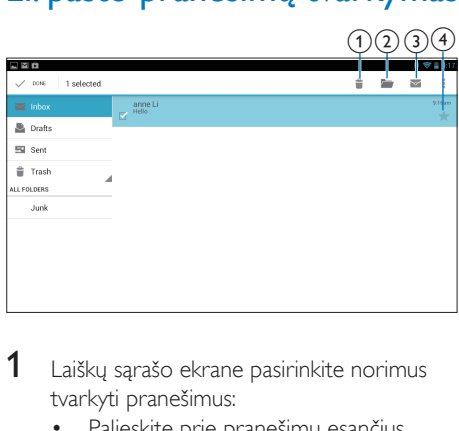

- 1 Laiškų sąrašo ekrane pasirinkite norimus tvarkyti pranešimus:
	- Palieskite prie pranešimų esančius žymių laukelius.
		- » Pasirinkti pranešimai paryškinami.
- 2 Palieskite piktogramas ir galėsite atlikti šiuos veiksmus:
	- (1) Panaikinti pranešimus.
	- b Perkelti pranešimus į pasirinktą aplanką.
	- c Pažymėti pranešimus kaip skaitytus arba neskaitytus.
	- $\overline{a}$  Įtraukti pranešimus į aplanką Pažymėta žvaigždutėmis.

# <span id="page-23-0"></span>9 *Irankiai*

### <span id="page-23-1"></span>Fotoaparatas

Su 0,3 mega pikselių objektyvu priekyje, įrenginiu PI3110 galite atlikti šiuos veiksmus:

- Fotografuoti save naudodami fotoaparatą arba vaizdo įrašymo įrenginį.
- Naudodami programas, internetu galite bendrauti su draugais naudodami vaizdo pokalbius.

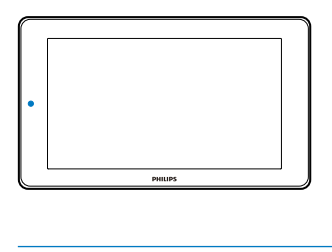

#### <span id="page-23-2"></span>Fotografavimas arba vaizdo įrašų įrašymas

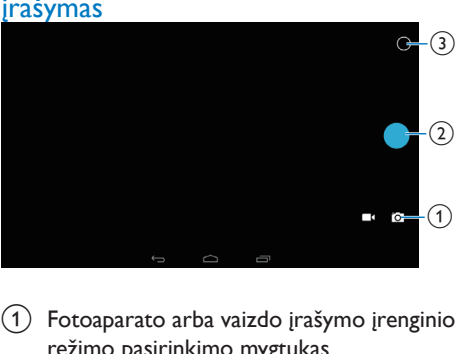

- a Fotoaparato arba vaizdo įrašymo įrenginio režimo pasirinkimo mygtukas
- (2) Užraktas
- (3) Parinkčiu meniu
- 1 Būdami Pradžios ekrane, eikite į **id.** » Bus rodomi ekrano mygtukai.
- 2 Palieskite  $\bullet$  arba  $\bullet$  ir perjunkite fotoaparato arba vaizdo įrašymo įrenginio režimą.
- 3 Fotografuokite:

a Nukreipkite objektyvą į objektą.

- $\Omega$  Bakstelėkite  $\bullet$ .
- (3) Nuotrauka užfiksuojama.

#### Įrašyti vaizdo įrašą:

- Palieskite  $\bullet$  /  $\bullet$  ir pradėkite arba sustabdykite vaizdo įrašymą.
- Nuotraukų / vaizdo įrašų peržiūra
	- Eikite į **z** galeriją.

#### **Nustatymų pasirinkimas**

Palieskite O, kad būtų rodomas parinkčių meniu:

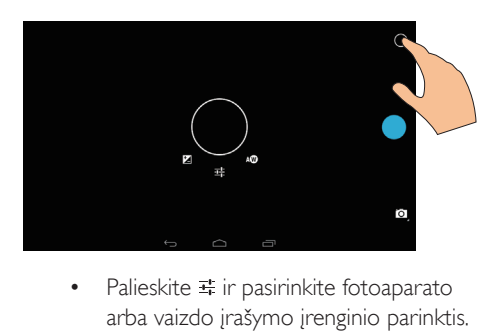

- arba vaizdo įrašymo įrenginio parinktis.
- Vilkite ratu ir pasirinkite fotografavimo aplinką atitinkančią sceną.

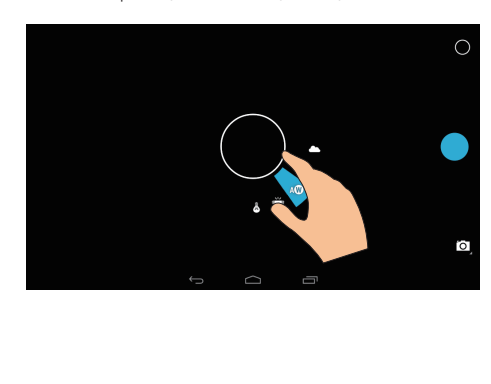

# <span id="page-24-0"></span>Kalendorius

Įrenginyje galite sinchronizuoti kalendorių su:

• " "Microsoft Exchange" paskyros [kalendoriumi](#page-25-2) (žr. '"Microsoft Exchange" paskyros nustatymas' puslapyje [24\)](#page-25-2).

# <span id="page-25-0"></span>10 Įrenginio naudojimas korporaciniuose tinkluose

Įrenginį PI3110 galite naudoti korporaciniuose tinkluose. Prieš prisijungdami prie korporacinių tinklų, įdiekite saugos leidimus arba saugumo sertifikatus.

Naudodami korporacinio tinklo prieigą galėsite nustatyti savo "Microsoft Exchange" paskyrą ir įrenginyje pridėti VPN. Naudodami "Microsoft Exchange" paskyrą, darbe galėsite pasiekti keitimosi pašto dėžutę.

# <span id="page-25-1"></span>Saugos leidimų įdiegimas

Dėl saugos leidimų arba saugos sertifikatų kreipkitės į savo tinklo administratorių. Įdiegti saugos leidimus.

1 Patikrinkite, ar saugos leidimų failai iš kompiuterio perduoti į SD kortelę, kurią

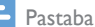

įdėjote į įrenginį.

- Patikrinkite, ar įrenginyje PI3110 saugos leidimai išsaugoti šakniniame SD kortelės kataloge , o ne aplanke.
- 2 Jdiekite saugos leidimus:
	- $\alpha$  Būdami Pradžios ekrane, eikite į  $\blacksquare$ Sauga > Įdiegti iš SD kortelės.
	- b Palieskite failą ir pradėkite diegimą.
	- $(3)$  Paraginti nustatykite leidimų slaptažodį ir vardą.

Taikyti saugos leidimus.

- **1** Būdami **E**, pasirinkite Sauga > Patikimi leidimai.
- **2** Patikrinkite, ar leidimas yra pasirinktas.
	- » Jei funkcija įjungta, žymės langelis yra pasirinktas.
	- » Įrenginyje įdiegtos programos galės naudoti saugos leidimus.

### <span id="page-25-2"></span>..Microsoft Exchange" paskyros nustatymas

- 1 Būdami Pradžios ekrane, eikite į
- 2 Nustatykite savo el. pašto paskyrą:
	- Įveskite savo paskyros informaciją ir pasirinkite "Exchange" kaip paskyros tipą.
	- Jei nustatėte kitas el. pašto paskyras, el. laiškų sąrašo ekrane pasirinkite  $\blacksquare$  > Nustatymai. Palieskite Pridėti paskyrą.
- 3 Vykdydami ekrane pateiktas instrukcijas baikite diegti.
	- Kaip serverio adresą, įveskite "Outlook" žiniatinklio prieigos adresą, pvz., owa.įmonės pavadinimas.com arba el. paštą. įmonės pavadinimas.com/owa.
	- Dėl kitos sąrankos informacijos, tokios kaip domeno vardas, vartotojo vardas, kreipkitės į savo sistemos administratorių.

Pastaba

Įrenginys gali veikti naudodamas "Microsoft Exchange" 2003 ir 2007.

# <span id="page-25-3"></span>VPN pridėjimas

Naudodami virtualų privatų tinklą (VPN) galite jungtis prie privačių tinklų naudodami saugią prieigą.

Kartais, norint prisijungti prie korporacinio tinklo, būtina VPN prieiga.

#### Pridėti įrenginyje VPN

- 1 Dėl konfigūracijos informacijos kreipkitės į savo tinklo administratorių.
- 2 Būdami Pradžios ekrane, eikite į  $\blacksquare$ Belaidžiai tinklai > Daugiau > VPN.
- 3 Paraginti konfigūruokite VPN.
- 4 Jdiekite saugos leidimus kaip nurodoma (žr. 'Saugos leidimų įdiegimas' puslapyje [24](#page-25-1)).

#### Prisijungti prie VPN.

- 1 Patikrinkite, ar prijungėte PI3110 prie interneto.
- $2$  Būdami Pradžios ekrane, eikite į  $\blacksquare$  > Belaidžiai tinklai > Daugiau. » Rodomas VPN sąrašas.
- 3 Norėdami pradėti jungimą, palieskite VPN.

# <span id="page-27-0"></span>11 Nustatymai

#### Pasirinkti nustatymus:

- 1 Pradžios ekrane eikite į  $\blacksquare$ .<br>2 Braukite aukštyniarba žem
- 2 Braukite aukštyn arba žemyn ir slinkite per parinkčių sąrašą.
- 3 Palieskite parinkti, jei norite ja pasirinkti.

# <span id="page-27-1"></span>BELAIDŽIAI TINKLAI

### <span id="page-27-2"></span>"Wi-Fi"

Būdami parinktyje BELAIDŽIAI TINKLAI> "Wi-FI", pasirinkite irenginio "Wi-Fi" nustatymus.

### **Pridėti "Wi-Fi" tinkla**

#### SSID įvedimas rankiniu būdu

SSID (paslaugų rinkinio identifikavimas) yra maršruto parinktuvo pavadinimas. Kiti "Wi-Fi" įrenginiai atpažįsta maršruto parinktuvą pagal pavadinimą. Jei paslėpėte maršruto parinktuvo SSID (pvz., išjungėte SSID transliavimą), maršruto parinktuvas prieinamų tinklų sąraše nebus matomas. Norėdami prijungti PI3110 prie maršruto parinktuvo, įveskite maršruto parinktuvo SSID rankiniu būdu ir tik tada ieškokite prieinamų tinklų įrenginyje PI3110.

- 1 Parinktyje "Wi-Fi" vilkite slankiklį ir jiunkite "Wi-Fi".
- 2 Viršutinėje juostoje palieskite  $\pm$ .<br>3 Lieskite maršnuto pariplatuvo SS.
- 3 Įveskite maršruto parinktuvo SSID. » PI3110 pradės ieškoti tinklo.
	- » Tinklą galite surasti tinklų sąraše.
- $4$  Prijunkite PI3110 prie tinklo.

#### **Tinklo pranešimas**

Įjunkite Tinklo pranešimas. Ekrano apačioje rodoma piktograma ?, jei yra atviras "Wi-Fi" tinklas.

1 Parinktyje "Wi-Fi" vilkite slankiklį ir įjunkite ..Wi-Fi".

 $2$  Viršutinėje juostoje palieskite  $\pm$  ir pasirinkite Išplėstiniai > Tinklo pranešimas.

#### <span id="page-27-3"></span>Lėktuvo režimas

ljunkite lėktuvo režimą, jei:

• turite išjungti prieigą prie "Wi-Fi" dėl saugumo, pavyzdžiui, lėktuve.

Parinktyje **BELAIDŽIAI TINKLAI** pasirinkite Daugiau > Lėktuvo režimas. Galite išjungti arba jjungti prieigą prie "Wi-Fi".

#### <span id="page-27-4"></span>VPN nustatymai

[Naudokite VPN nustatymus, jei norite](#page-25-0)  [gauti prieigą prie privačių tinklų, pavyzdžiui,](#page-25-0)  [korporacinių tinklų](#page-25-0) (žr. 'Irenginio naudojimas korporaciniuose tinkluose' puslapyje [24](#page-25-0)).

# <span id="page-27-5"></span>ĮRENGINYS

#### <span id="page-27-6"></span>Garsas

Parinktyje Garsas pasirinkite įrenginio garso nustatymus.

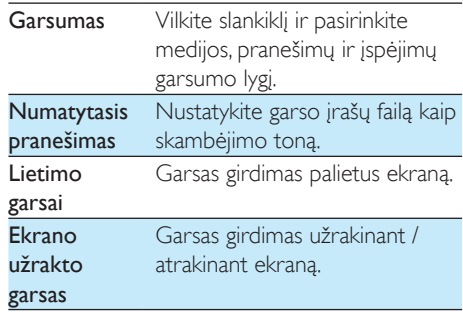

#### <span id="page-27-7"></span>Ekranas

Parinktyje **Ekranas** pasirinkite ekrano nustatymus:

Ryškumas Vilkite slankiklį ir pakeiskite ekrano ryškumą.

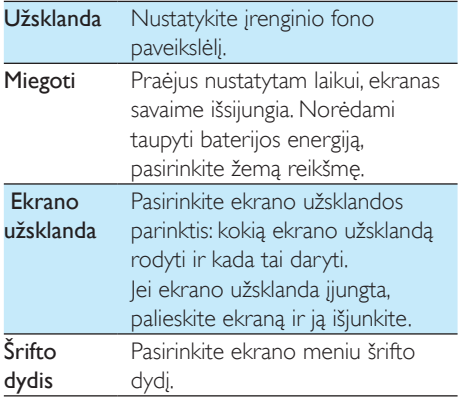

#### <span id="page-28-0"></span>Laikymas

Parinktyje Saugykla pateikiama informacija apie vietą PI3110 vidinėje saugykloje ir SD kortelėje.

#### <span id="page-28-1"></span>**Baterija**

Parinktyje **Baterija** galite patikrinti, kaip programos naudoja bateriją.

#### <span id="page-28-2"></span>Programos

[Parinktyje Programos galite tvarkyti programas,](#page-18-0)  [esančias įrenginio PI3110vidinėje saugykloje](#page-18-0) (žr. 'Programų tvarkymas' puslapyje [17](#page-18-0)).

# <span id="page-28-3"></span>Vietos prieiga

- Skirtuke Mano vietos prieiga jjunkite arba išjunkite parinktis.
	- » Jei funkcija įjungta, žymės langelis yra pasirinktas.
	- » Galite leisti arba neleisti, kad jūsų vietos informacija naudotu "Google" internetinės vietos nustatymo paslaugos, tokios kaip žemėlapiai, arba kitos panašios paslaugos arba programos.

# <span id="page-28-4"></span>Sauga

#### <span id="page-28-5"></span>Ekrano užraktas

Pagal numatytuosius nustatymus, norint atrakinti PI3110 ekraną, reikia paspausti maitinimo / užrakto mygtuką, o paskui vilkti užraktą į piktogramą.

Parinktyje Ekrano užraktas galite nustatyti modelį, PIN arba slaptažodį, kaip užrakto apsaugą. Ekranui atrakinti būtina tokia užrakto apsauga.

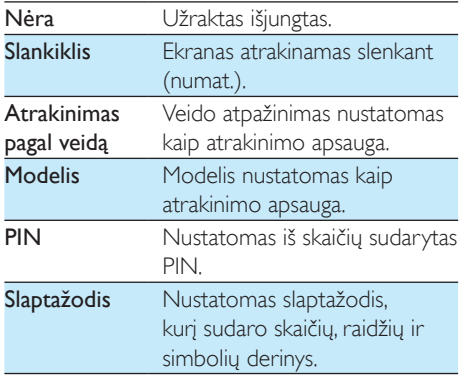

#### <span id="page-28-6"></span>Matomi slaptažodžiai

Slaptažodį sudaro keli simboliai. Norėdami patikrinti, ar įvedėte teisingus simbolius, įvesdami slaptažodį rodykite simbolius. Jei reikia, jiunkite arba išjunkite parinktį Padaryti slaptažodžius matomus.

- Palieskite žymės langelį.
	- » Jei funkcija įjungta, žymės langelis yra pasirinktas.

#### <span id="page-28-7"></span>Įrenginio administratoriai

Korporacinio tinklo programos reikalauja įrenginio administratoriaus teisių, tokių kaip el. paštas ir kalendorius "Microsoft Exchange" paskyroje.

Prieš pašalinant tokią programą, išjunkite įrenginio administratoriaus teises.

- Parinktyje Irenginio administratoriai palieskite programą.
	- » Įrenginio administratoriaus teisės išjungiamos.
	- » Negalima sinchronizuoti duomenų programai.

#### <span id="page-29-0"></span>Nežinomi šaltiniai

Įrenginyje PI3110 galite įdiegti programas, kurias atsisiuntėte iš  $\uparrow$  ("Play Store") arba kitų nei šaltinių.

- Jei programa yra iš kito šaltinio, o ne iš , palieskite Nežinomi šaltiniai, kad programą būtų galima įdiegti įrenginyje PI3110.
	- » Jei funkcija įjungta, žymės langelis yra pasirinktas.

# <span id="page-29-1"></span>Kalba ir įvestis

### <span id="page-29-2"></span>Kalba

Parinktyje Kalba pasirinkite PI3110 ekrane pateikiamų nurodymų kalbą.

### <span id="page-29-3"></span>Asmeninis žodynėlis

Parinktyje Asmeninis žodynėlis galite pridėti arba pašalinti žodžius arba frazes vartotojo žodynėlyje. Galite pritaikyti siūlomus žodžius, kurie rodomi iššokančiajame ekrane jums įvedant tekstą "Google" klaviatūra.

#### Pridėti žodį arba frazę.

• Palieskite +, jei norite pridėti žodį arba frazę.

#### Redaguoti žodį arba frazę.

- 1 Palieskite žodį arba fraze.
	- » Rodomas iššokantis ekranas.

2 Redaguoti žodį arba frazę. Pašalinti žodį arba frazę.

Palieskite **i** prie žodžio arba frazės.

#### <span id="page-29-4"></span>Paieška balsu

Parinktyje Paieška balsu pasirinkite "Google" paieškos balsu parinktis.

#### <span id="page-29-5"></span>Išvestis tekstas į kalbą

Parinktyje Išvestis tekstas į kalbą pasirinkite šias parinktis:

• balso išvestį įrenginio prieigos funkcijai.

#### Įdiegti balso duomenis

Atsisiųskite balso duomenis kalbos sintezei.

- 1 Prijunkite įrenginį prie interneto.<br>2 Pasirinkite pageidaujama teksta į
- Pasirinkite pageidaujamą tekstą į kalbą variklį. Palieskite  $\equiv$  > Idiegti balso duomenis.
	- » Pasirinkite ir atsiųskite balso duomenis.

#### Pasirinkti balso išvesties parinktis

- 1 Parinktyje Kalbos greitis pasirinkite normalų, greitą arba lėtą teksto skaitymo greitį.
- 2 Palieskite Klausytis pavyzdžio.
	- » Jūsų parinktys naudojamos paleidžiant kalbos sintezės demonstraciją.

### <span id="page-29-6"></span>atstatymas

Parinktyje atstatymas > Gamyklinių duomenų atstatymas galite ištrinti visus duomenis, kuriuos išsaugojote vidinėje PI3110 saugykloje.

# <span id="page-29-7"></span>**PASKYROS**

Parinktyje PASKYROS galite pridėti, pašalinti arba tvarkyti paskyrą.

- Palieskite Pridėti paskyrą ir pridėkite paskyrą.
- Palieskite paskyrą, jei norite ją tvarkyti, pavyzdžiui, pašalinkite paskyrą arba pasirinkite sinchronizavimo parinktis.

### <span id="page-30-0"></span>Data ir laikas

#### <span id="page-30-1"></span>Automatinis nustatymas

Internetu galite sinchronizuoti PI3110 datą ir laiką naudodamiesi "Philips" interneto paslaugomis.

#### Įjungti automatinį laikrodžio nustatymą.

- 1 Parinktyje Data ir laikas palieskite ir įjunkite Automatinis datos ir laiko nustatymas.
	- » Jei funkcija įjungta, žymės langelis yra pasirinktas.
- 2 Parinktyje Pasirinkite laiko juostą pasirinkite savo laiko juostą.
- 3 Parinktyje Naudoti 24 val. formatą ir Pasirinkite datos formatą pasirinkite laiko ir datos rodymo parinktis.

#### <span id="page-30-2"></span>Nustatymas rankiniu būdu

- 1 Parinktyje Data ir laikas palieskite ir išjunkite Automatinis datos ir laiko nustatymas.
	- » Jei funkcija išjungta, žymės langelis nepasirinktas.
- 2 Palieskite ir nustatykite datą, laiką ir laiko juostą parinktyse Nustatyti datą, Nustatyti laiką ir Nustatyti laiko juostą.
	- Norėdami nustatyti datą, palieskite datą kalendoriuje.

# <span id="page-30-3"></span>Prieinamumas

Naudojant prieinamumo funkciją, veiksmai įrenginio ekrane perskaitomi naudojant teksto į kalbą technologiją, pavyzdžiui, palietimai, meniu elementų pasirinkimas. Žmonėms, kurie negali aiškiai perskaityti ekrane pateiktos informacijos, ši funkcija padeda lengviau naudoti įrenginį.

#### Naudoti prieinamumo funkciją

1 Palieskite parinkti Dvikryptis kalbėjimas ir įjunkite.

2 Parinktyje Teksto į kalbą išvestis pasirinkite [balso išvesties parinktis](#page-29-5) (žr. 'Išvestis tekstas į kalbą' puslapyje [28\)](#page-29-5).

#### <span id="page-30-4"></span>Automatinis ekrano pasukimas

Palieskite Automatinis ekrano pasukimas ir įjunkite arba išjunkite ekrano pasukimą.

# <span id="page-30-5"></span>Apie planšetinį kompiuterį

Parinktyje Apie planšetinį kompiuterį galite sužinoti savo PI3110 būseną ir informaciją.

#### <span id="page-30-6"></span>Sistemos naujinimai

Parinktyje Sistemos naujinimai galite patikrinti, ar nėra sistemos naujinimų PI3110. Patikrinkite, ar įrenginys prijungtas prie interneto. Užregistruokite PI3110 ir gaukite prieigą prie programinės aparatinės įrangos atnaujinimų.

#### **Registracija**

- 1 Patikrinkite, ar įrenginys prijungtas prie interneto.
- 2 Registruoti PI3110svetainėje [www.philips.](http://www.philips.com/welcome) [com/welcome](http://www.philips.com/welcome)
	- a Pasirinkite Sistemos naujinimai > Registracija.
	- $(2)$  Jveskite galiojanti el. pašto adresa.
		- » Gausite el. laišką iš ConsumerCare@Philips.com.
	- (3) Norėdami baigti registraciją, pasinaudokite el. laiške pateikta tinklalapio nuoroda.

#### Tikrinti registracijos informaciją

Galite patikrinti, ar PI3110 registracija buvo sėkminga, ar baigėte registraciją ir kurią paskyrą naudojote registracijai.

> Palieskite Registracija > Registracijos informacija.

IšregistruotiPI3110

Jei norite svetainėje [www.philips.com/welcome](http://www.philips.com/welcome) naudoti paskyrai kitą el. pašto adresą, galite išregistruoti PI3110.

# 1 Palieskite Registracija > Išregistruoti.<br>2 Paraginti patvirtinkite

#### Paraginti patvirtinkite.

#### **Naujinti**

- 1 Patikrinkite, ar įrenginys įkrautas daugiau nei 75 proc.
- 2 Patikrinkite, ar įrenginys prijungtas prie interneto.
- $3$  Pasirinkite Sistemos naujinimai > Naujinti.
	- » Įrenginys pradės tikrinti, ar nėra programinės aparatinės įrangos atnaujinimų.
	- » Rodoma programinės aparatinės įrangos informacija.
- 4 Norėdami atsisiųsti įrenginio programinės aparatinės įrangos atnaujinimus, vykdykite ekrane pateikiamus nurodymus.
	- $\rightarrow$  Kai atsiranda pranešimas "Įrenginio saugykloje aptikta atnaujinimo zip rinkmena. Norite šio atnaujinimo?", atsisiuntimas baigtas.
- $5$  Pasirinkite parinkti ir pradėkite naujinimą.

#### Pastaba

- Atnaujinimo proceso metu nelieskite ekrano arba mygtuko.
- Laikykite įrenginįįjungtą, kol nepasibaigė programinės aparatinės įrangos naujinimas.

### <span id="page-31-0"></span>Būsena ir informacija apie įrenginį

#### Parinktyje Būsena,

- Baterijos būsena: rodoma baterijos įkrovimo būsena.
- Baterijos lygis: rodomas likusios baterijos energijos procentas.
- IP adresas: rodomas PI3110 priskirtas IP adresas, kai įrenginys yra prijungtas prie "Wi-Fi" tinklo.
- Wi-Fi MAC adresas: rodomas unikalus identifikatorius, kuris yra priskirtas

PI3110 tinklo adapteriui. Jei jiungtas maršruto parinktuvo MAC adreso filtravimas, pridėkite PI3110 MAC adresą įrenginių, kuriems leista jungtis prie tinklo, sąraše.

Teisinė informacija: teisinė informacija apie PI3110

Modelio numeris: įrenginio modelio numeris "Android" versija:"Android" platformos programinės aparatinės įrangos versija, kurią naudojaįrenginys

Versijos numeris: programinės įrangos versija naudojama PI3110

# <span id="page-32-0"></span>12 Programinės aparatinės įrangos naujinimų tikrinimas

Prijunkite PI3110 prie "Wi-Fi". Gausite pranešimus apie programinės aparatinės įrangos naujinimus. Vilkite viršutinę juostą žemyn ir patikrinkite, ar nėra pranešimų.

### <span id="page-32-1"></span>Programinės aparatinės įrangos naujinimas internetu

Naudodami PI3110, [galite atnaujinti programinę](#page-30-6)  aparatinę įrangą per "Philips" interneto [paslaugas](#page-30-6) (žr. 'Sistemos naujinimai' puslapyje [29](#page-30-6)).

# <span id="page-33-0"></span>13 Techniniai duomenys

#### Maitinimas

- Maitinimo adapteris ..Philips" SUN-0500200 Įvestis: 100–240 V~ 50/60 Hz, 0,3 A Išvestis: DC 5,0 V, 2 A
- Maitinimas: 3,500 mAh ličio jonų polimerų įkraunama vidinė baterija
- Veikimo laikas<sup>i</sup> vaizdo įrašai (MP4, "Wi-Fi" išjungtas): 3 val.

#### Darbinė temperatūra

 $0-30 °C$ 

#### Ekranas

- Tipas: lietimams jautrus skystųjų kristalų ekranas
- Ekrano įstrižainė (coliais): 7
- Raiška: 1024 x 600 pikselių

#### Platforma

"Android™ 4"

#### Prijungimo galimybė

- Ausinės: 3,5 mm
- USB: 2,0 didelės spartos, "Micro" tipas
- Belaidis LAN: "Wi-Fi 802.11 b/g/n"
- "Mini HDMI"

#### Ausinių garsas

- Kanalų atskyrimas: > 45 dB
- Dažnių diapazonas: 60–18,000 Hz
- Išvesties galia:  $2 \times 5$  mW (didž.)
- Signalo ir triukšmo santykis: > 80 dB

#### Garsiakalbių garsas

- Dažnių diapazonas: 100–15,000 Hz
- Išvesties galia: 600 mW
- Signalo ir triukšmo santykis: > 60 dB

#### Garso atkūrimas

• Palaikomi formatai: WAV, MP3, AAC /, m4a, ., OGG Vorbis", 3GPP, AMR-NB (mono), AMR-WB (stereo), FLAC, MIDI (0 ir 1 tipas (.mid, .xmf,.mxmf), RTTTL/RTX (.rtttl, .rtx), OTA (.ota) ir iMelody(.imy)

#### Garso įrašymas

- AMR-NB Sparta bitais: nuo 4,75 iki 12,2 kbps Diskretizacijos dažnis: 8 kHz Palaikomi failai: 3GPP (.3gp)
- **Nurodytas** Sparta bitais: 128 kbps Diskretizacijos dažnis: 44,1 kHz Failų formatas: MP3
- Integruotas mikrofonas: mono

#### Vaizdo atkūrimas

• Palaikomi formatai: MPEG-4 (.3gp), H.264 AVC (3gp, .mp4), H.263 (3gp, .mp4), VP8 (.webm, .mkv), RMVB (.rm, .rmvb)

#### Vaizdo įrašymas

- H.264 kraštinių santykis (pasirenkamas, 4:3 arba 16:9)
- Vaizdo raiška: VGA (640 x 480)
- Kadrų dažnis: 30 kadrų per sekundę
- Talpykla: .mp4
- Garso formatas: MP3
- Objektyvas: fiksuotas fokusavimo ilgis
- Įrašymo laikas: priklauso nuo saugyklos

#### Nuotraukų atkūrimas

• Palaikomi formatai: JPEG, BMP, PNG, GIF

#### Nuotraukų įrašymas

- Nuotraukų raiška: VGA (640 x 480)
- Nuotraukų formatas: JPEG, PNG
- Objektyvas: fiksuotas fokusavimo ilgis

#### Saugojimo laikmena

- Integruotos atminties talpa<sup>2</sup>: 8 GB ..NAND Flash"
	- Išorinė laikmena: "Micro SD" atminties kortelės lizdas (didžiausia atminties kortelės talpa: 32 GB)

#### Iš anksto įkeltos programos

• "Play Store", "Google Search", Paieška balsu, "Chrome", Žemėlapiai, "Earth" (galima kai kuriose šalyse), "Google+", Tinklaraštininkas, "Gmail", "Hangout", "Drive", "Orkut", "Youtube", "Play Movies & TV" (galima kai kuriose šalyse), "Play Music", "Play Books" (galima kai kuriose šalyse), Vertėjas

- Naršyklė, Galerija, Kino studija, Fotoaparatas, El. paštas, Kalendorius, Laikrodis, Skaičiuotuvas
- ES failų naršyklė, "Deezer", "AccuWeather"

#### Pastaba

- <sup>1</sup> Įkraunamas baterijas įkrauti ir iškrauti galima ribotą skaičių kartų. Baterijos naudojimo laikas ir įkrovimų skaičius priklauso nuo naudojimo būdo ir nustatymų.
- $21GB = 1$  mlrd. baitų; laisva atminties talpa bus mažesnė. Visa atminties talpa negali būti naudojama, nes dalis atminties yra rezervuota įrenginiui. Atminties talpa apskaičiuojama skiriant 4 minutes kiekvienai dainai, naudojant 128 kbps MP3 šifravimą.

# <span id="page-35-0"></span>14 Garantija

Esant bet kuriai iš nurodytų šio įrenginio netinkamo naudojimo sąlygų gali būti panaikinta vartotojui suteikiama įrenginio garantija:

- gedimai ar pažeidimai, kurių atsirado klientui gaminiu naudojantis neįprastai, pavyzdžiui, subraižyti, sutrūkę ar sulūžę plastikiniai paviršiai ar kitos išorinės dalys, aiškus naudojimo instrukcijų nesilaikymas bei išpilti maisto produktai ar skysčiai;
- gedimai ar pažeidimai, kurių atsirado tikrinant, montuojant, keičiant ar kaip nors modifikuojant gaminius bei atliekant remonto darbus neįgaliotuose techninės priežiūros centruose;
- apgadinimai ar pažeidimai nebuvo užfiksuoti įsigyjant (korpuso, laidų, ekrano ir pan.);
- gaminiai, nuo kurių buvo pašalintas serijos numeris, jį buvo bandoma suklastoti arba jis tapo neįskaitomas;
- Gedimai ir pažeidimai, kurių atsirado naudojant su "Philips" gaminiais nesuderinamus komponentus (korpusas, laidai, kortelės, maitinimo šaltiniai, pagrindinės dalys ir pan.);
- gedimai ir pažeidimai, kurių atsirado veikiant gamtos veiksniams (potvyniams, druskoms ir elektros iškrovai) arba per aukštai temperatūrai;
- poveikis ar pažeidimai, kurių atsirado naudojant programinę įrangą ir (arba) aparatūrą, nesuderinamą su "Philips" gaminių techniniais duomenimis;
- dalys, kurios natūraliai dėvisi, pavyzdžiui, laidai, akumuliatorius, mygtukai ir pan.;
- atsitiktinės žalos atvejai, pavyzdžiui, smūgis krintant, netinkamas naudojimas, kontaktas su skysčiu ar panardinimas į jį.

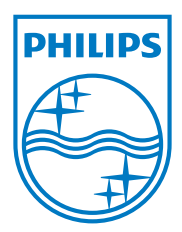

Specifications are subject to change without notice 2014 © WOOX Innovations Limited. All rights reserved. Philips and the Philips' Shield Emblem are registered trademarks of Koninklijke Philips N.V. and are used by WOOX Innovations Limited under license from Koninklijke Philips N.V. PI3110\_58\_UM\_V1.0\_WK1411.5